## 大连民族大学 2020 年硕士研究生招生复试

## 英语听说能力考核机试指南

\*请使用电脑访问地址: www.fifedu.com 浏览器建议使用谷歌、火狐或 360 极速浏览器。

### \*提前准备好带麦克风的耳机

步骤一

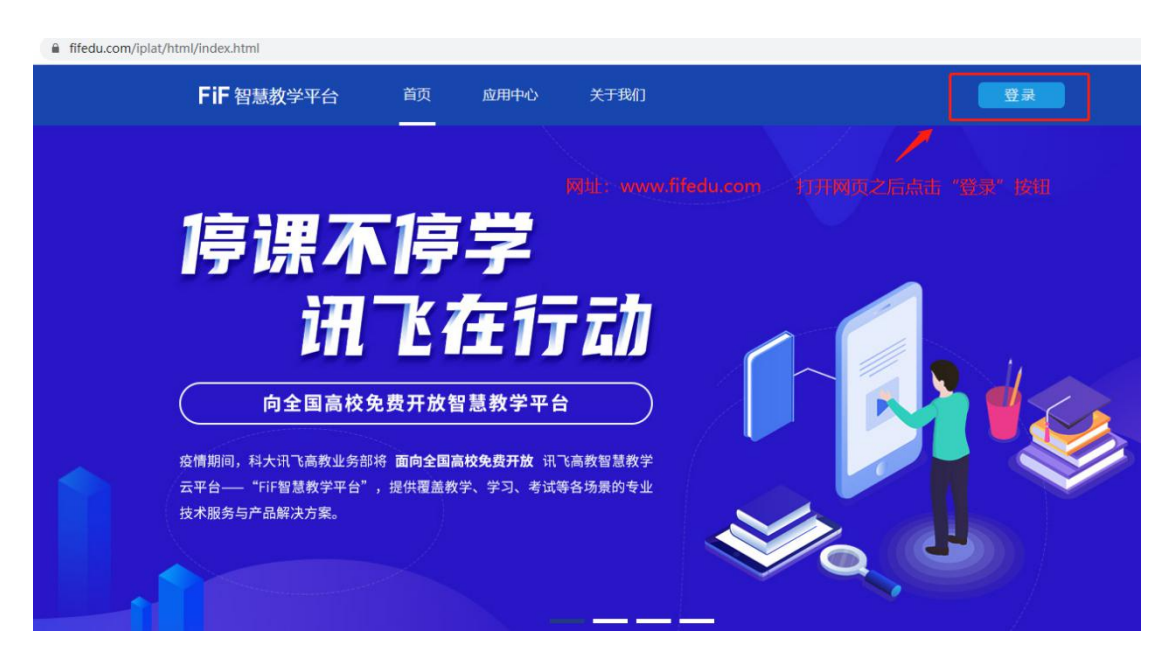

步骤二 已知户名为:dlnu+考生编号 初始密码:123456

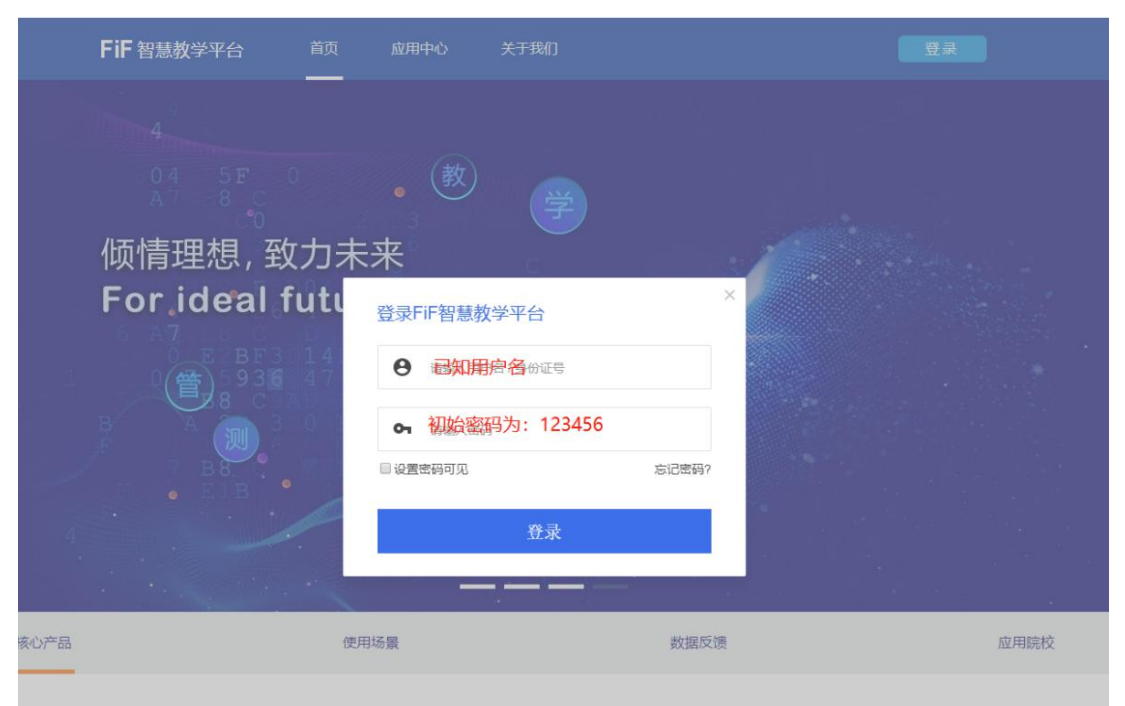

#### 步骤三

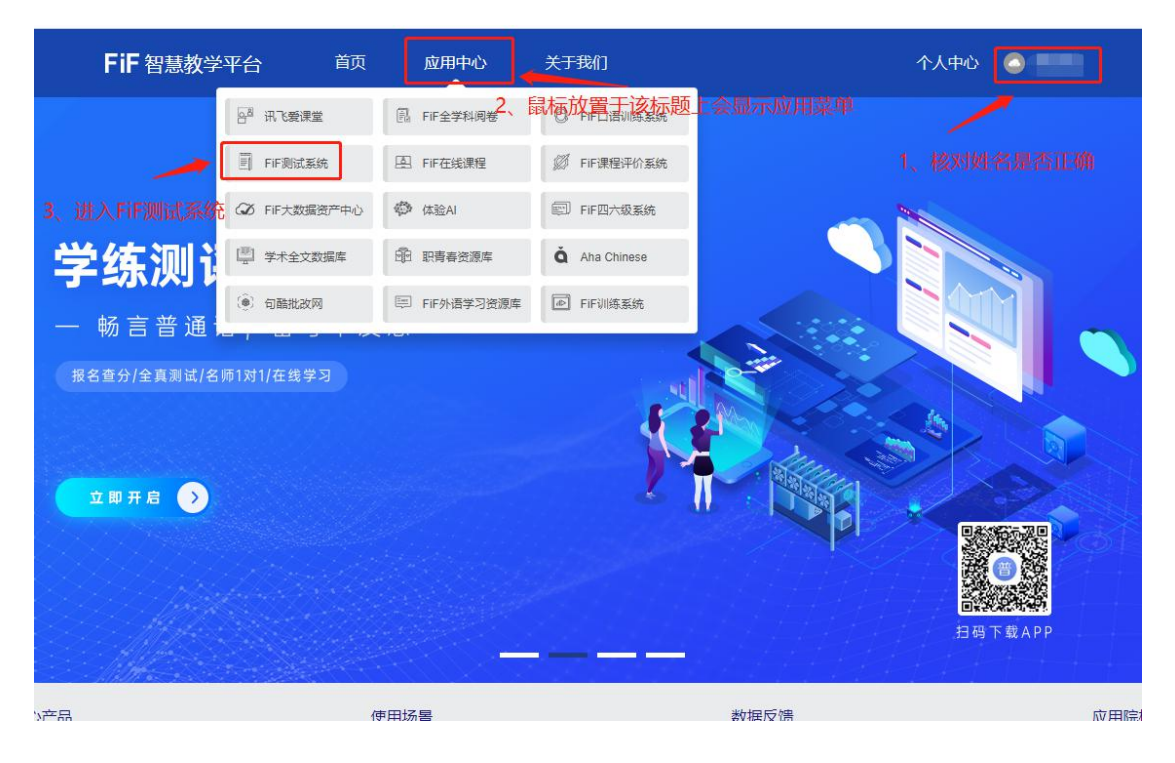

#### 步骤四

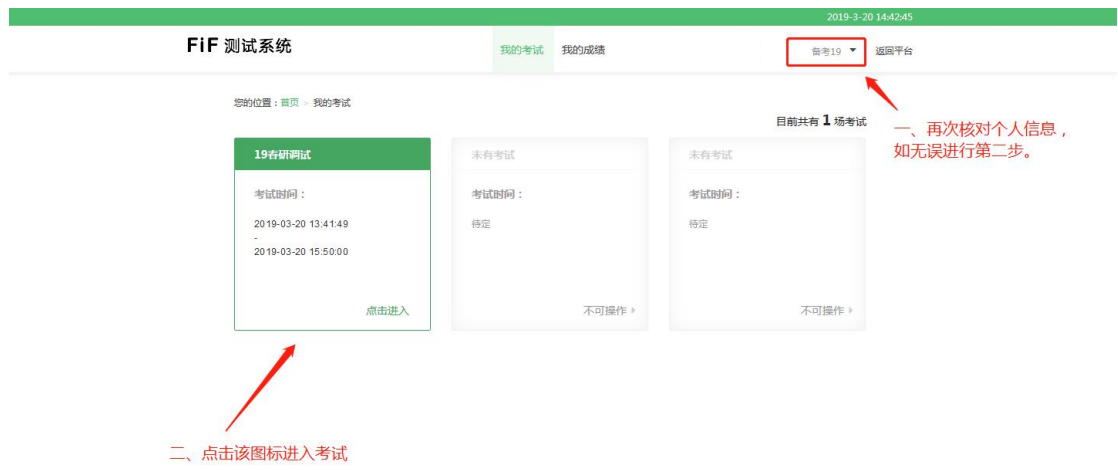

#### 步骤五

仔细阅读考前须知

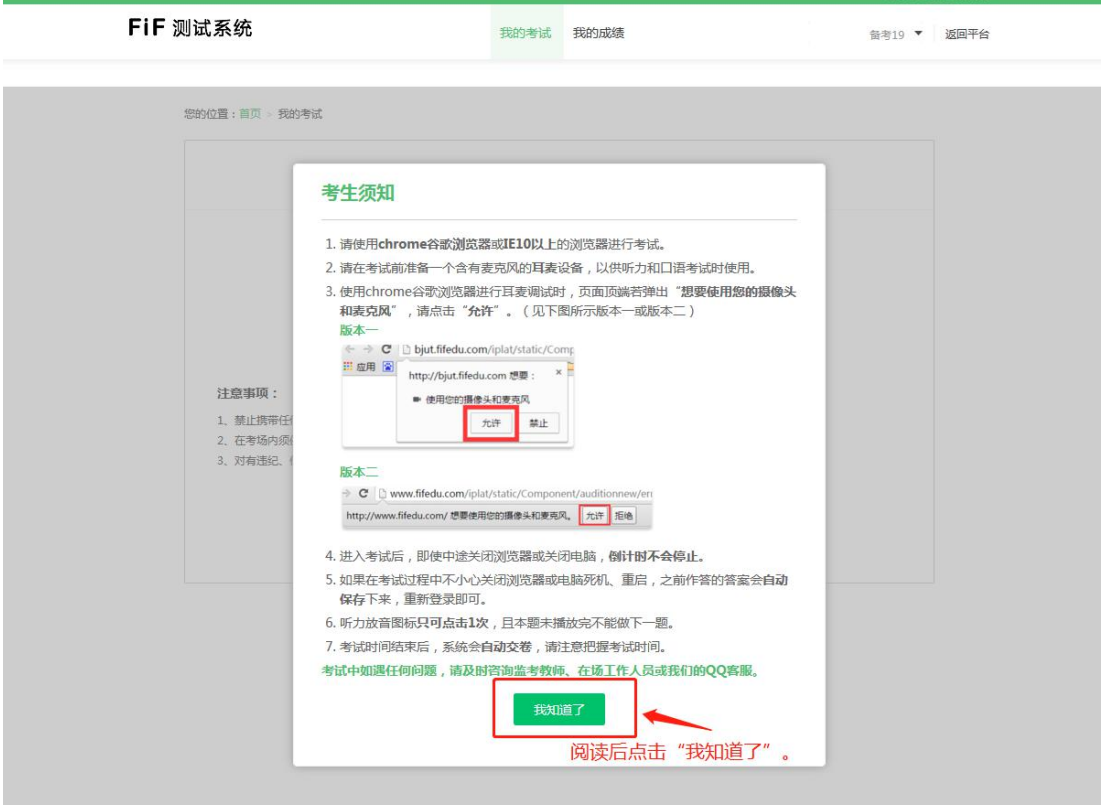

# 步骤六

按提示操作完成耳机调试

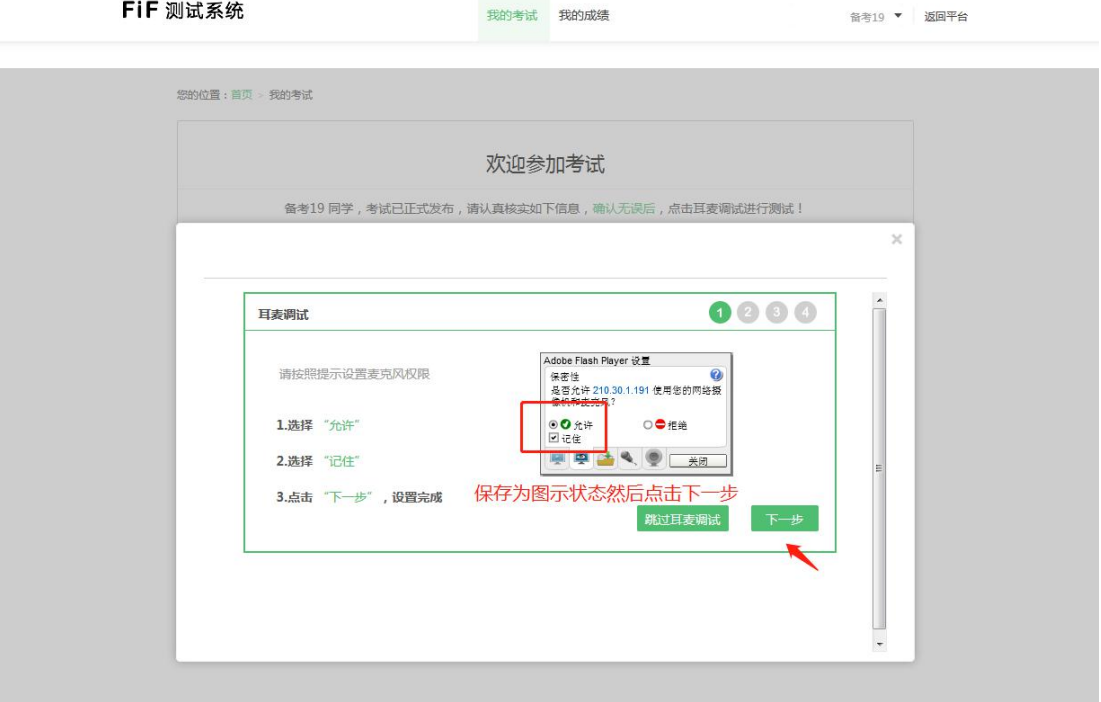

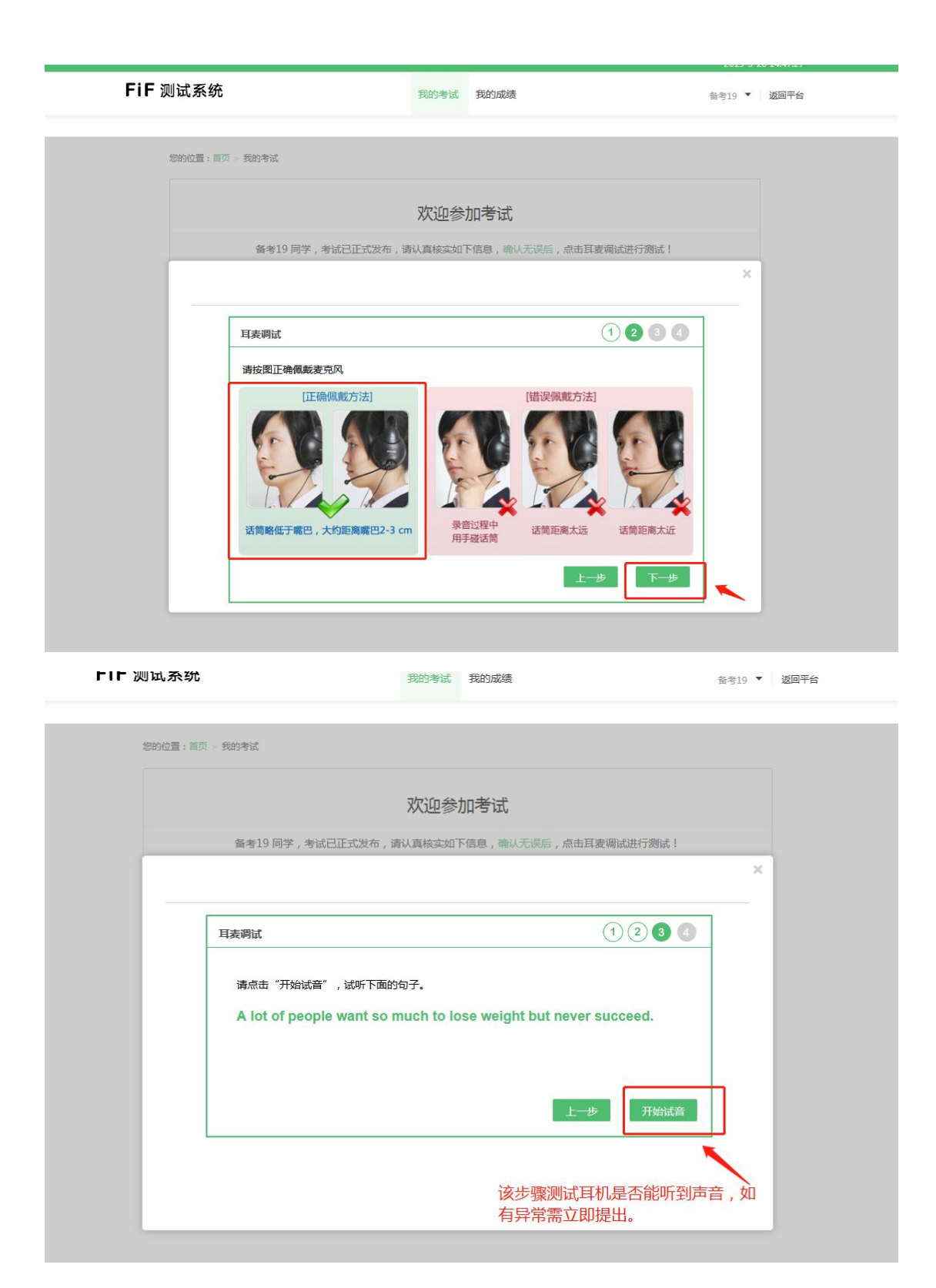

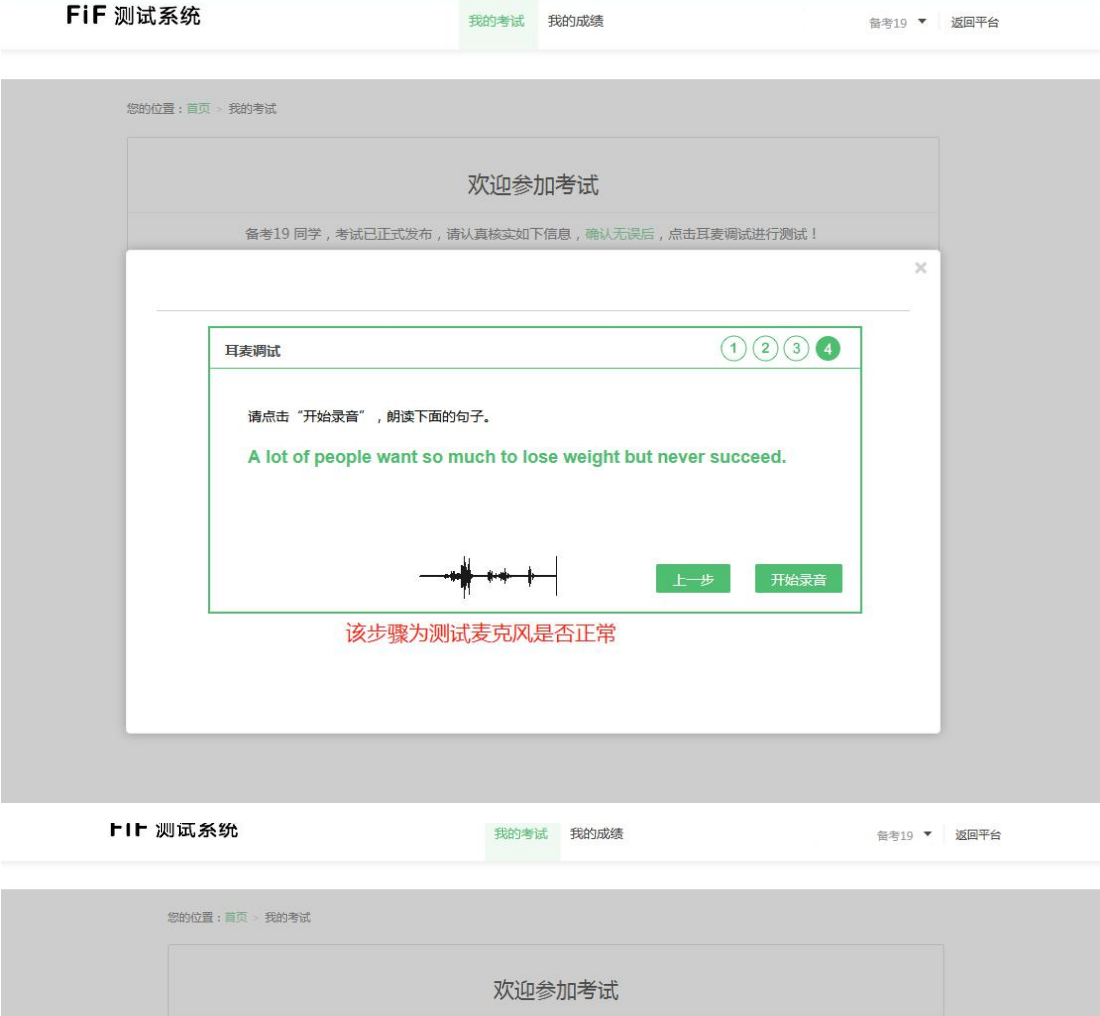

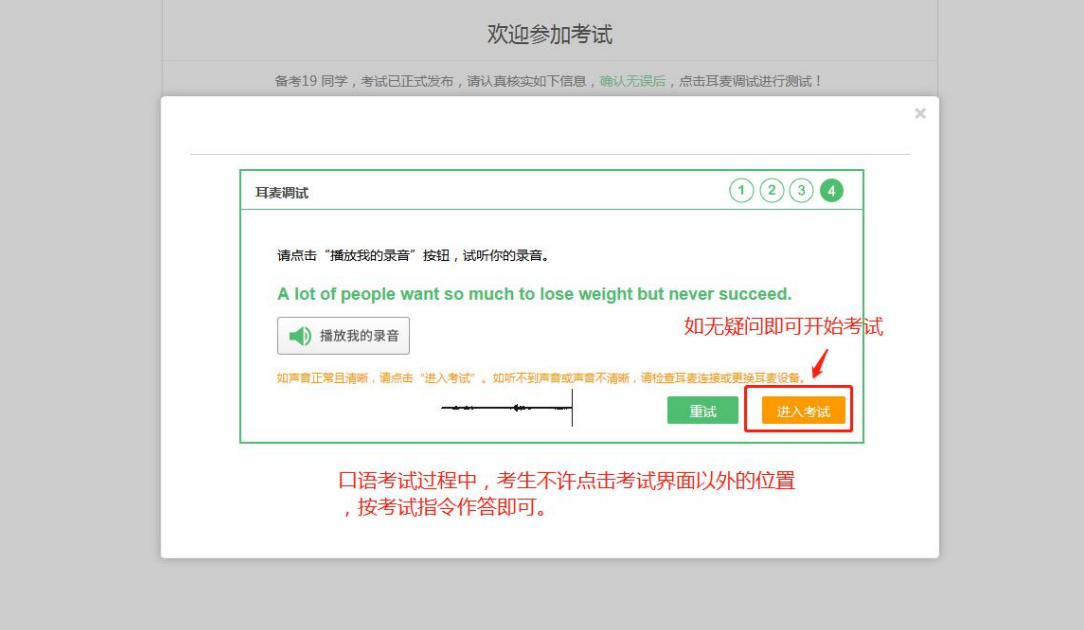

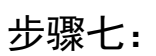

进入考试

#### 注意事项:

开始作答前请确保网络连接正常,当点击"进入考试" 之后,考试倒计时就会开始,到时会自动提交试卷。所以请 大家在开始作答之前安排好个人事宜。避免考试中途离开导 致测试时间流失。

考试过程中鼠标不可点击考试界面以外的位置,否则在 考试中会弹出警告信息,且在第三次提示时会强制交卷。调 整系统音量,切换输入法等操作请在进如考试之前在试音环 节调试好。